# **64 ZONE KABLOSUZ ALARM PANELİ KISA PROGRAMLAMA KLAVUZU**

# **Version 1.09 ve yukarısı için**

Master Şifre=**123** , Mühendislik Şifresi=**000000** dır. **\*** Program **000000** Enter ile montajcı moduna girilir.

- P=Program tuşu , E=Enter tuşuna basınız demektir. **\*** Program **123** Enter ile şifre değiştirme moduna
	- **\***Program Enter yaparak programlamadan çıkılır.

# **ZONE GRUPLARINI OLUŞTURMA**

# **1. GRUP STAY VE GECİKMELİ GRUP**

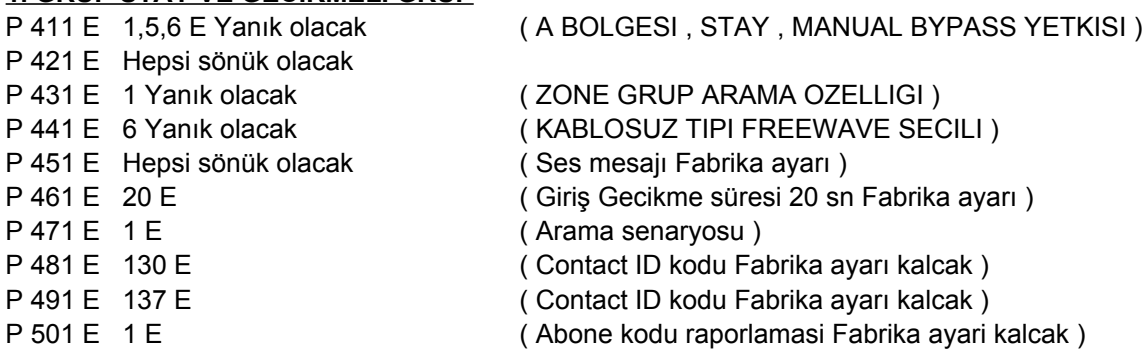

# **2. GRUP STAY VE ANİ GRUP**

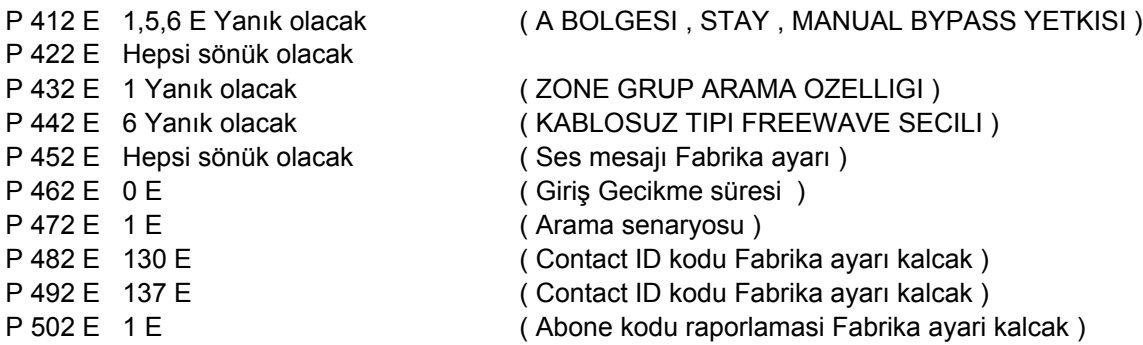

### **3. GRUP GECE DEVREDE OLMAYAN GECİKMELİ GRUP**

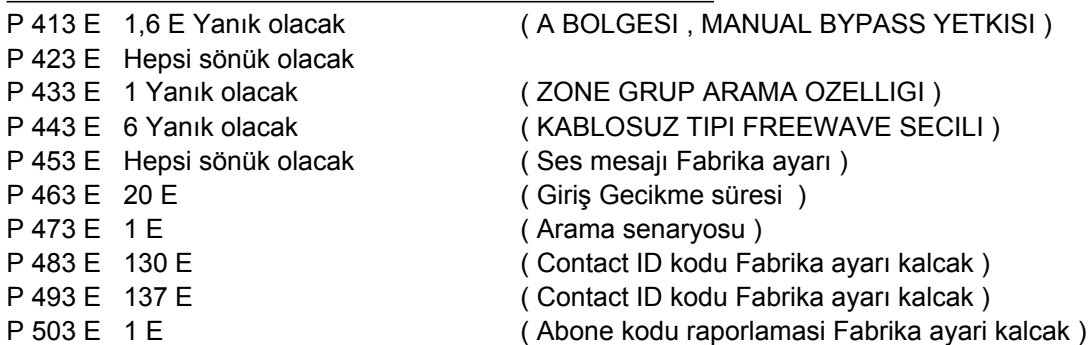

#### **4. GRUP GECE DEVREDE OLMAYAN ANİ GRUP**

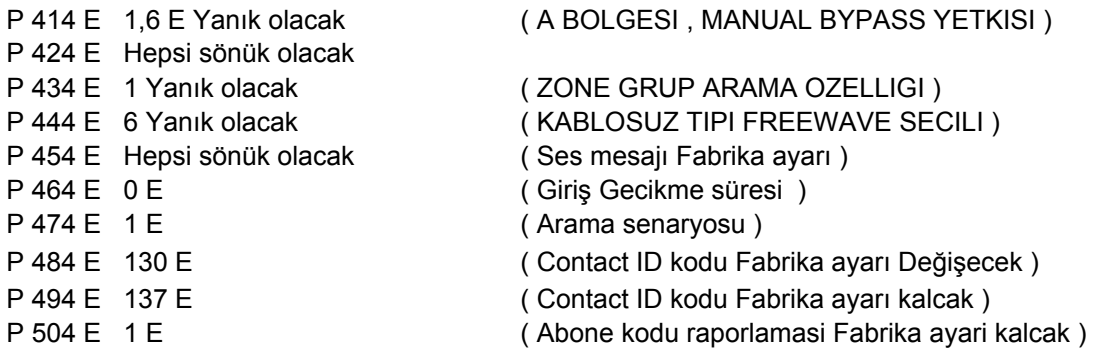

# **5. GRUP 24 SAAT YANGIN GRUP**

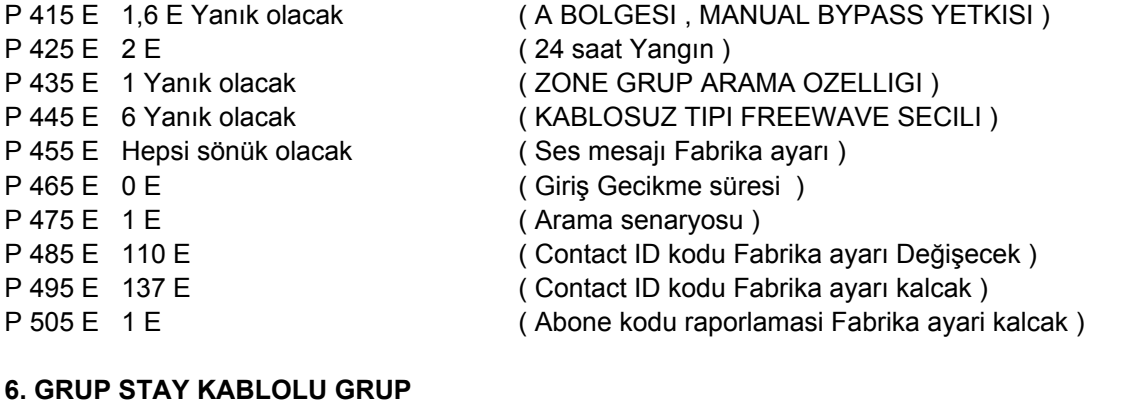

## **6. GRUP STAY KABLOLU GRUP**

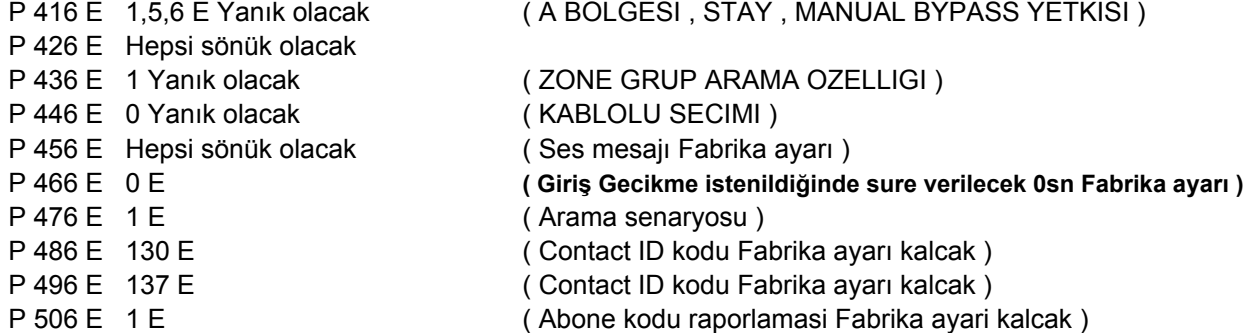

# **ZONLARI GRUPLARA YÖNLENDİRME**

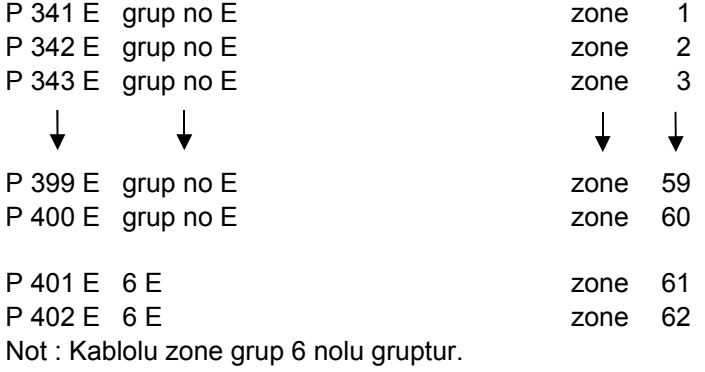

# **SİSTEME DEDEKTÖR TANITMA**

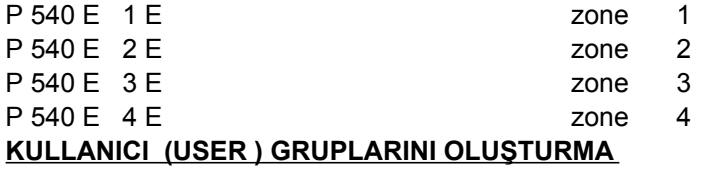

# **1. GRUP KEYPAD GRUBU ( MASTER GRUP )**

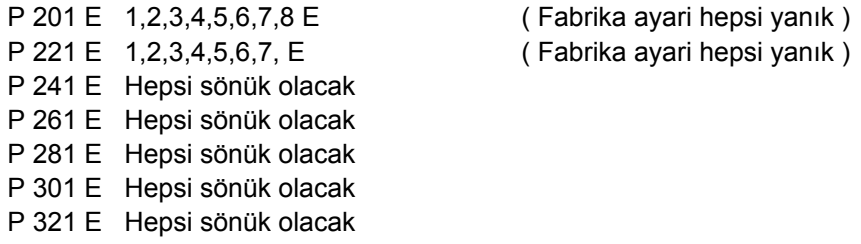

#### **2. GRUP KEYPAD GRUBU ( USER GRUP )**

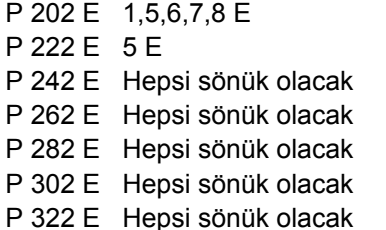

(Fabrika ayari hepsi yanık) (Fabrika ayari hepsi yanık)

#### **3. GRUP KUMANDA GRUBU 1. TUS FULL KURMA KAPAMA (ARM DISARM)**

P 223 E Hepsi sönük olacak ( Fabrika ayari hepsi yanık ) P 243 E Hepsi sönük olacak P 263 E Hepsi sönük olacak P 283 E Hepsi sönük olacak P 303 E Hepsi sönük olacak P 323 E Hepsi sönük olacak

P 203 E 1,5,6, E ( Sistemi Full Kurma-Kapama yetkisi )

#### **4. GRUP KUMANDA GRUBU 2. TUS STAY KURMA KAPAMA (STAY ARM DISARM)**

P 204 E 1,7,8 E ( Sistemi STAY Kurma-Kapama vetkisi ) P 224 E Hepsi sönük olacak ( Fabrika ayari hepsi yanık ) P 244 E Hepsi sönük olacak P 264 E Hepsi sönük olacak P 284 E Hepsi sönük olacak P 304 E Hepsi sönük olacak

P 324 E Hepsi sönük olacak

# **5. GRUP KUMANDA GRUBU 4. TUS PANİK**

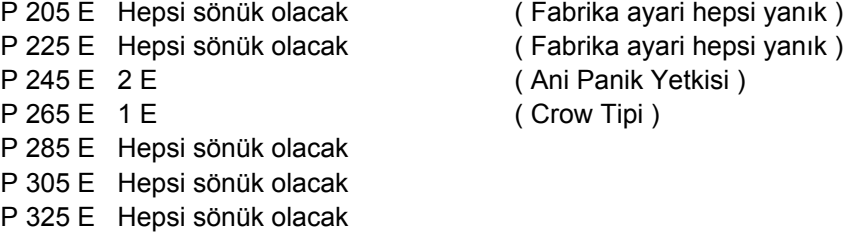

# **USER VE KUMANDALARI GRUPLARA YÖNLENDİRME**

# **Keypad Kullanıcıları** P 101 E 1 E Kullanıcı 1 P 102 E 2 E Kullanıcı 2  $\bigstar$ P 120 E 2 E Kullanıcı 20

## **Kumanda Kullanıcıları**

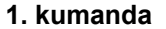

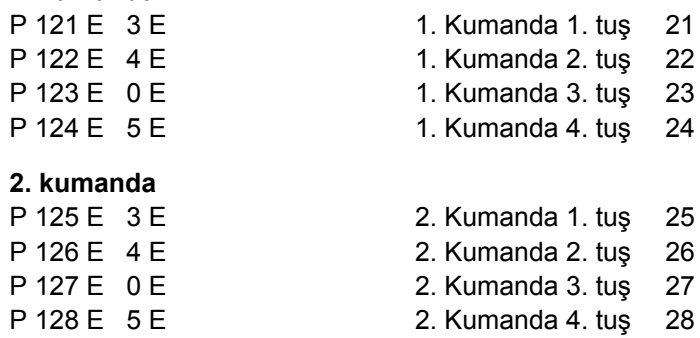

#### **SİSTEME KUMANDA TANITMA**

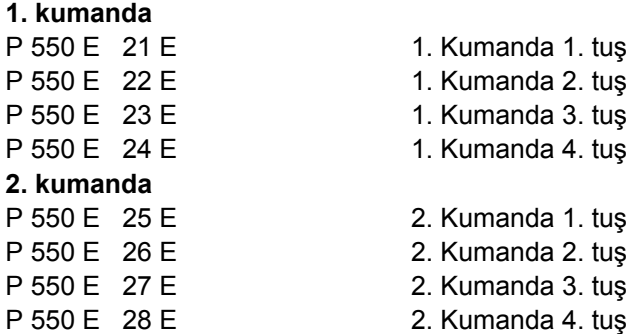

#### **TARİH SAAT AYARLAMAK**

P 678 E Günün adını girin , örnek Pazar=1 , Pazartesi=2................., Cumartesi=7

- P 679 E Saati girin , örnek 16:45 için , 1645 Enter
- P 680 E Ayın kaçıncı günü olduğunu girin---1 ile 31 arası sayı
- P 681 E Kaçıncı ay olduğunu girin---1 ile 12 arası sayı
- P 682 E Senenin son rakamını girin---0 ile 99 arası sayı,örnek 2003 senesi için 3 girin.

#### **ÇIKIŞ GECİKMELERİNİ PROGRAMLAMAK**

P 841 E Bölge"A" Çıkış Gecikmesi Zamanı---0 ile 255 saniye arası (Fabrika ayarı=60 Sn.)

# **SİREN ÇIKIŞLARINI AYARLAMAK**

# **Sistemde Kablolu Siren çıkışı olarak 3 nolu çıkış kullanılıcak şekilde bağlanacaktır.**

- **( tetik ucu 3 nolu çıkışa baglanacak )**
- P 513 E Bu adreste 1-2 nolu ışıkları yakın.
- P 523 E Hepsi sönük olacak
- P 543 E Hepsi sönük olacak
- P 553 E Hepsi yanık olacak ( 1-2-3-4-5-6-7-8 )
- P 563 E Bu adreste sadece 1-2 nolu ışıklar yanık olacak.
- P 763 E 300 E ( Siren Çalma süresi 5 dakika )

**Sistemde Kablosuz Siren çıkışı olarak 4 nolu çıkış kullanılıcak şekilde bağlanacaktır. ( Alarme tetik ucu 4. nolu çıkışta bulunan NO ucuna baglanacak ve rölenin yanındaki jumper GND den çıkartılıp + ya takılacaktır. Vericideki Alarme jumperi de + ya takılacaktır.)**

- P 514 E Bu adreste 1-2 nolu ışıkları yakın.
- P 524 E Hepsi sönük olacak
- P 544 E Hepsi sönük olacak
- P 554 E Hepsi yanık olacak ( 1-2-3-4-5-6-7-8 )
- P 564 E Bu adreste sadece 1-2 nolu ışıklar yanık olacak.
- P 764 E 120 E ( Siren Çalma süresi 2 dakika )

#### **TAMPER'IN MONTAJCI TARAFINDAN İPTAL EDİLEBİLMESİ**

P 602 E 3 E Yanık olacak ( 8 i söndürün )

#### **STAY MOD ALARMLARININ TELEFONA VEYA MERKEZE BİLDİRMESİ**

P 532 E 8 E Yanık olacak

#### **GÖZLEM İSTASYONUNA BAĞLANTI YAPILACAKSA :**

- P 691 E Gözlem istasyonu telefon numarasını girin
- P 692 E Gözlem istasyonu yedek telefon numarasını girin
- P 697 E Bu adrese Contact ID için 1 girin.
- P 698 E Bu adrese Contact ID için 1 girin.
- P 699 E Bu adrese sıfır girin
- P 700 E Bu adrese sıfır girin
- P 701 E Bu adrese sıfır girin
- P 702 E Bu adrese sıfır girin
- P 752 E Bu adrese 19290 girin
- P 756 E Gözlem istasyonu tekrar arama sayısı Fabrika 3 tekrar
- P 677 E Günlük test sinyalinin saatini girin
- P 676 E Bu adreste 1-2-3-4-5-6-7 nolu ışıkları yakın.(Test gönderilecek günler)
- P 536 E Bu adrese A bölgesinin Abone numarasını girin. ( 4 haneli )
- P 535 E Bu adreste 1-2- nolu ışıkları yakın.( Kurma-Kapama , Stay mod Kurma-Kapama )
- P 703 E Bu adreste 1-2-4-5 nolu ışıkları yakın.
- P 704 E Bu adreste 1-2-4-5 nolu ışıkları yakın.
- P 750 E Bu adreste 1-6-7 nolu ışıkları yakın.( Dialer açık , Otomatik modem )
- P 791 E Bu adreste 1nolu ışık yakın.
- P 792 E Bu adreste 1nolu ışık yakın.
- P 793 E Bu adreste 1nolu ışık yakın.
- P 794 E Bu adreste 1nolu ışık yakın.
- P 795 E Bu adreste 1nolu ışık yakın.
- P 796 E Bu adreste 1nolu ışık yakın.
- P 797 E Bu adreste 1nolu ışık yakın.
- P 798 E Bu adreste 1nolu ışık yakın.
- P 799 E Bu adreste 1nolu ışık yakın.
- P 800 E Bu adreste 1nolu ışık yakın.
- P 801 E Bu adreste 1nolu ışık yakın.
- P 802 E Bu adreste 1nolu ışık yakın.
- P 803 E Bu adrese sıfır girin
- P 804 E Bu adreste 1nolu ışık yakın.
- P 805 E Bu adrese sıfır girin
- P 806 E Bu adrese sıfır girin
- P 807 E Bu adreste 1nolu ışık yakın.

# **CEP veya SABİT TELEFONLARA ARAMA YAPTIRILACAKSA :**

- P 691 E Birinci Telefon Numarası---(En fazla 16 haneli)
- P 692 E İkinci Telefon Numarası---(En fazla 16 haneli)
- P 693 E Üçüncü Telefon Numarası---(En fazla 16 haneli)
- P 694 E Dördüncü Telefon Numarası---(En fazla 16 haneli)
- P 695 E Beşinci Telefon Numarası---(En fazla 16 haneli)
- P 696 E Altıncı Telefon Numarası---(En fazla 16 haneli)
- P 697 E Bu adrese Cep veya sabit telefon için 2 girin.
- P 698 E Bu adrese Cep veya sabit telefon için 2 girin.
- P 699 E Bu adrese Cep veya sabit telefon için 2 girin.
- P 700 E Bu adrese Cep veya sabit telefon için 2 girin.
- P 701 E Bu adrese Cep veya sabit telefon için 2 girin.
- P 702 E Bu adrese Cep veya sabit telefon için 2 girin.
- P 752 E Bu adrese 1929394959690 girin
- P 756 E Senaryo tekrar sayısı Fabrika 3 tekrar
- P 677 E Bu adrese 0000 girin
- P 676 E Bu adreste yanan ışıkları söndürün.
- P 703 E Bu adreste sadece 7 nolu ışığı yakın.
- P 704 E Bu adreste sadece 7 nolu ışığı yakın.
- P 705 E Bu adreste sadece 7 nolu ışığı yakın.
- P 706 E Bu adreste sadece 7 nolu ışığı yakın.
- P 707 E Bu adreste sadece 7 nolu ışığı yakın.
- P 708 E Bu adreste sadece 7 nolu ışığı yakın.
- P 750 E Bu adreste 1-6-7 nolu ışıkları yakın.( Dialer açık , Otomatik modem )
- P 791 E Bu adrese sıfır girin
- P 792 E Bu adreste 1nolu ışık yakın.
- P 793 E Bu adreste 1nolu ışık yakın.
- P 794 E Bu adreste 1nolu ışık yakın.
- P 795 E Bu adreste 1nolu ışık yakın.
- P 796 E Bu adrese sıfır girin
- P 797 E Bu adrese sıfır girin
- P 798 E Bu adreste 1nolu ışık yakın.
- P 799 E Bu adreste 1nolu ışık yakın.
- P 800 E Bu adreste 1nolu ışık yakın.
- P 801 E Bu adreste 1nolu ışık yakın.
- P 802 E Bu adreste 1nolu ışık yakın.
- P 803 E Bu adrese sıfır girin
- P 804 E Bu adreste 1nolu ışık yakın.
- P 805 E Bu adrese sıfır girin
- P 806 E Bu adrese sıfır girin
- P 807 E Bu adrese sıfır girin

# **MÜHENDİSLİK ŞİFRESİNİ DEĞİŞTİRMEK**

Mühendilik şifresi 3 haneden az , 6 haneden fazla olamaz.Fabrika ayarı "000000" dır.

yazın ve Enter tuşuna basın.Led keypadlerde girmiş olduğunuz şifreyi size bipleyerek göstermektedir. Bunu değiştirmek için Montajcı programına girin.**P 410 E** yapın.Arkasından yeni Mühendislik şifrenizi

#### **KULLANICI ŞİFRELERİNİ DEĞİŞTİRMEK**

- P 1 E 1.Kullanıcı şifresi
- P 2 E 2.Kullanıcı şifresi
- P 3 E 3.Kullanıcı şifresi
- P 4 E 4.Kullanıcı şifresi
- P 5 E 5.Kullanıcı şifresi
- P 6 E 6.Kullanıcı şifresi
- P 7 E 7.Kullanıcı şifresi
- P 8 E 8.Kullanıcı şifresi
- P 9 E 9.Kullanıcı sifresi
- P 10 E 10.Kullanıcı şifresi
- P 100 E 100.Kullanıcı şifresi

Toplam 100 kullanıcı şifresi mevcuttur. (1-20 keypad 21-100 arası kumanda kullanıcıları)

# **FABRİKA AYARLARINA DÖNDÜRME**

**P965E 965E** FABRİKA RESET

**P605E** UPLOAD-DOWNLOAD SECURITY CODE